### HƯỚNG DÃN SỬ DỤNG PHẦN MỀM Ronald Jack Plus và Ronald Jack Pro

### MỤC LỤC

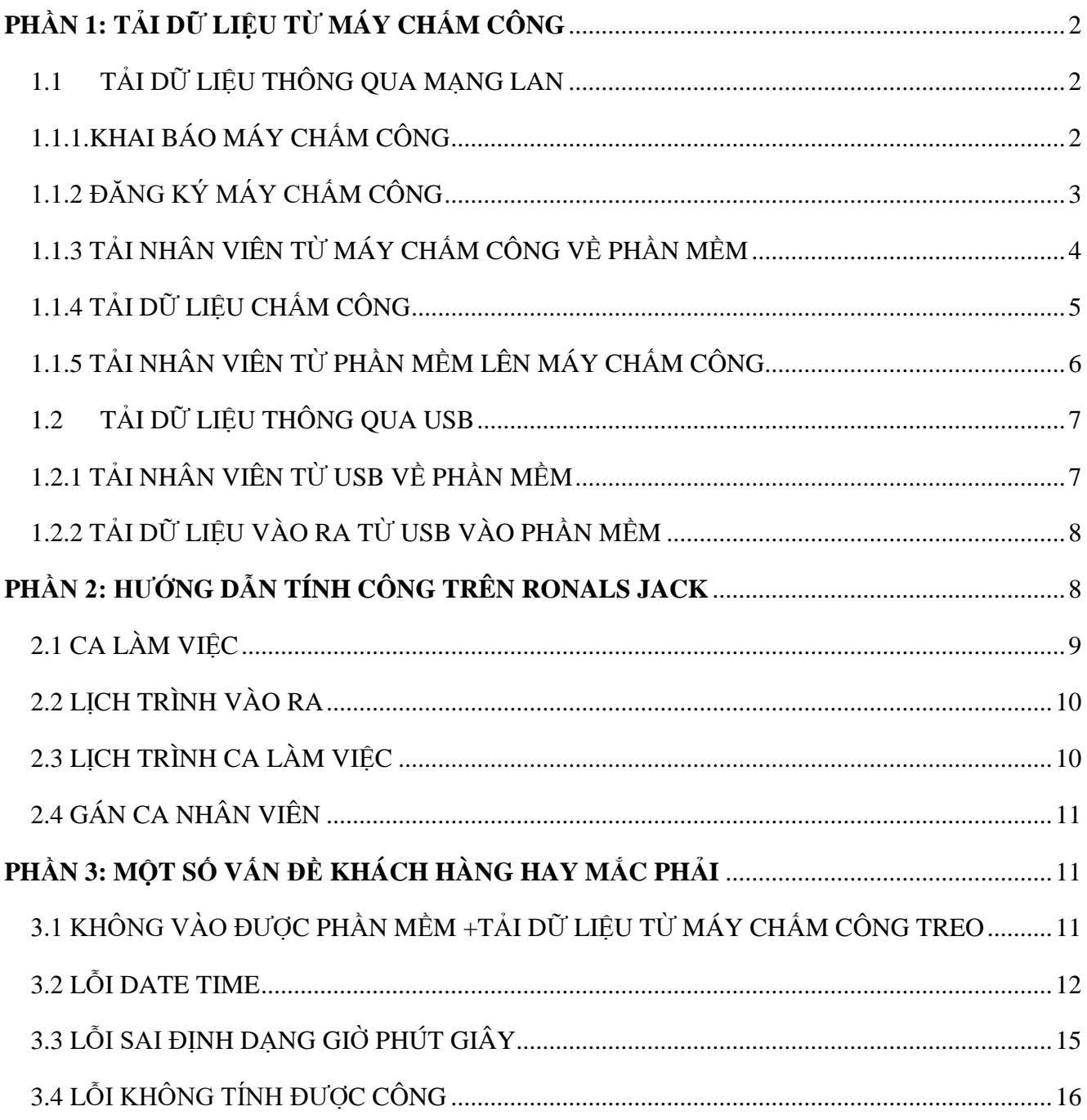

# <span id="page-1-1"></span><span id="page-1-0"></span>**PHẦN 1: TẢI DỮ LIỆU TỪ MÁY CHẤM CÔNG** *1.1 TẢI DỮ LIỆU THÔNG QUA MẠNG LAN*

### 1.1.1.KHAI BÁO MÁY CHẤM CÔNG

<span id="page-1-2"></span>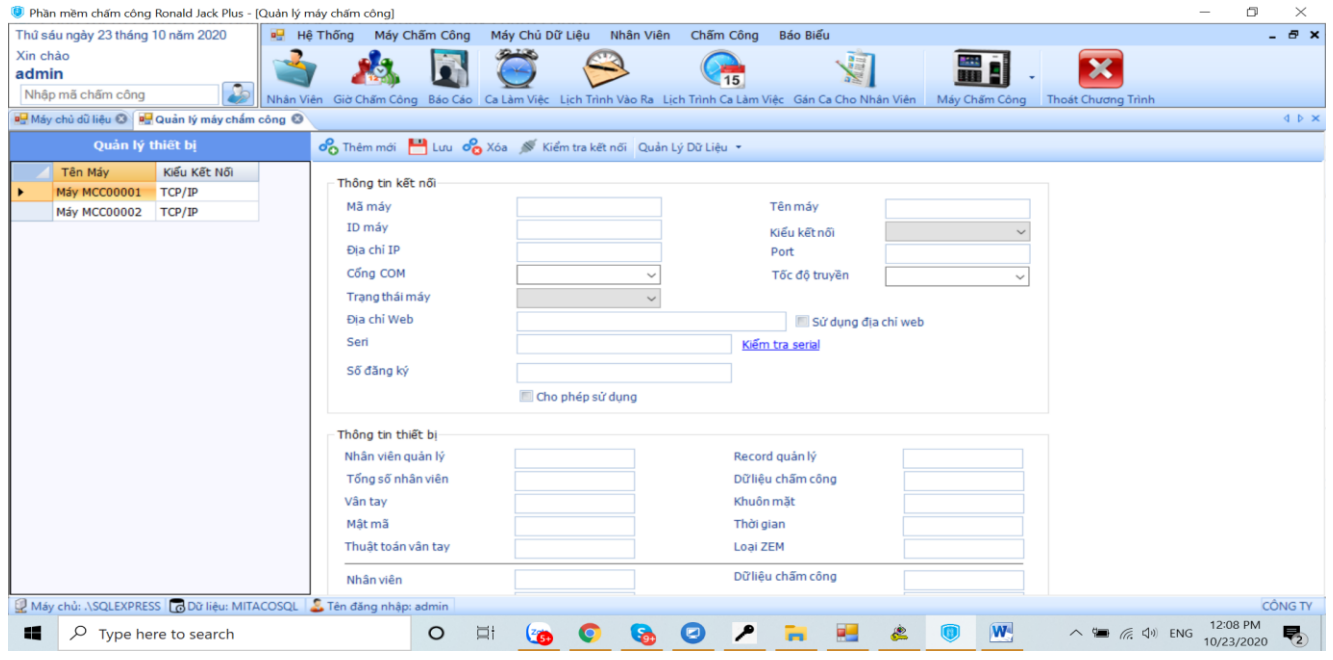

Sau khi chọn mục Khai báo máy chấm công, ta thực hiện thao tác thiết lập các thông số:

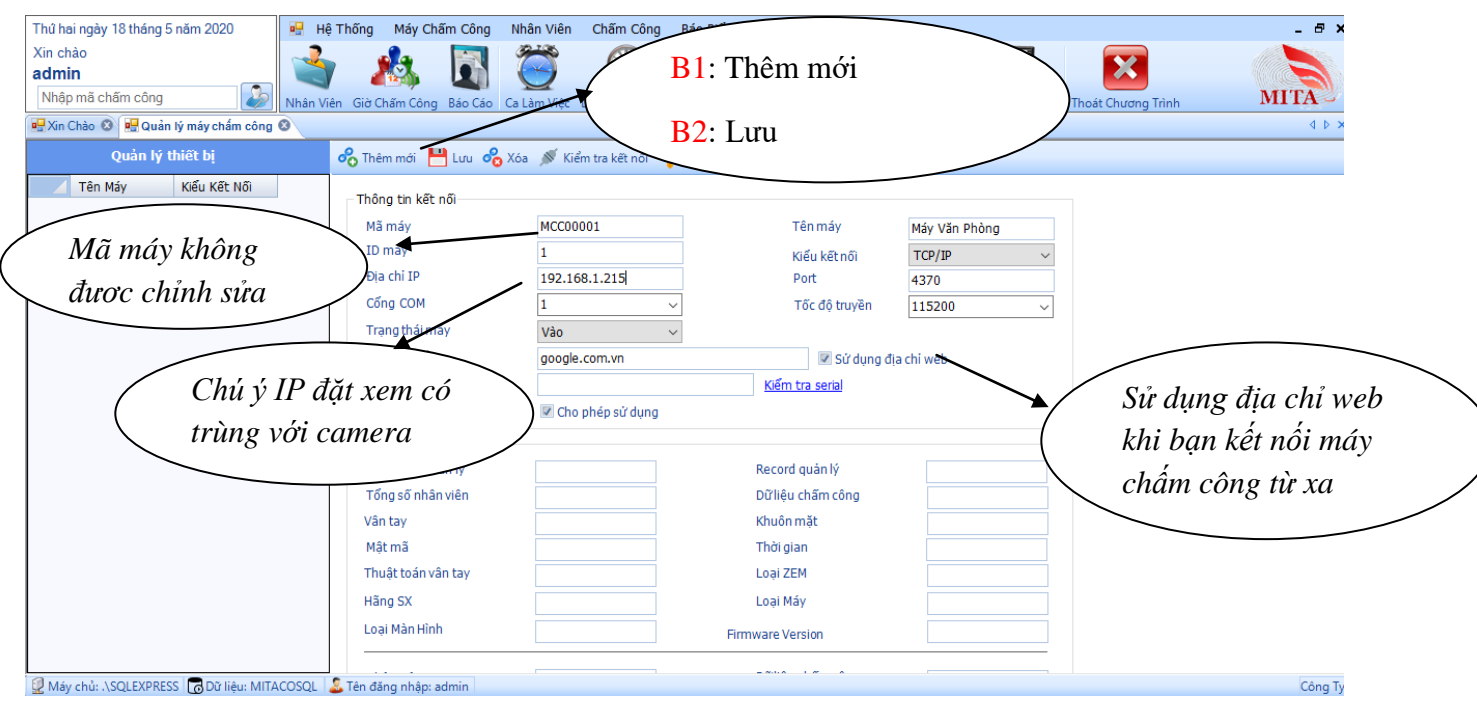

### <span id="page-2-0"></span>1.1.2 ĐĂNG KÝ MÁY CHẤM CÔNG

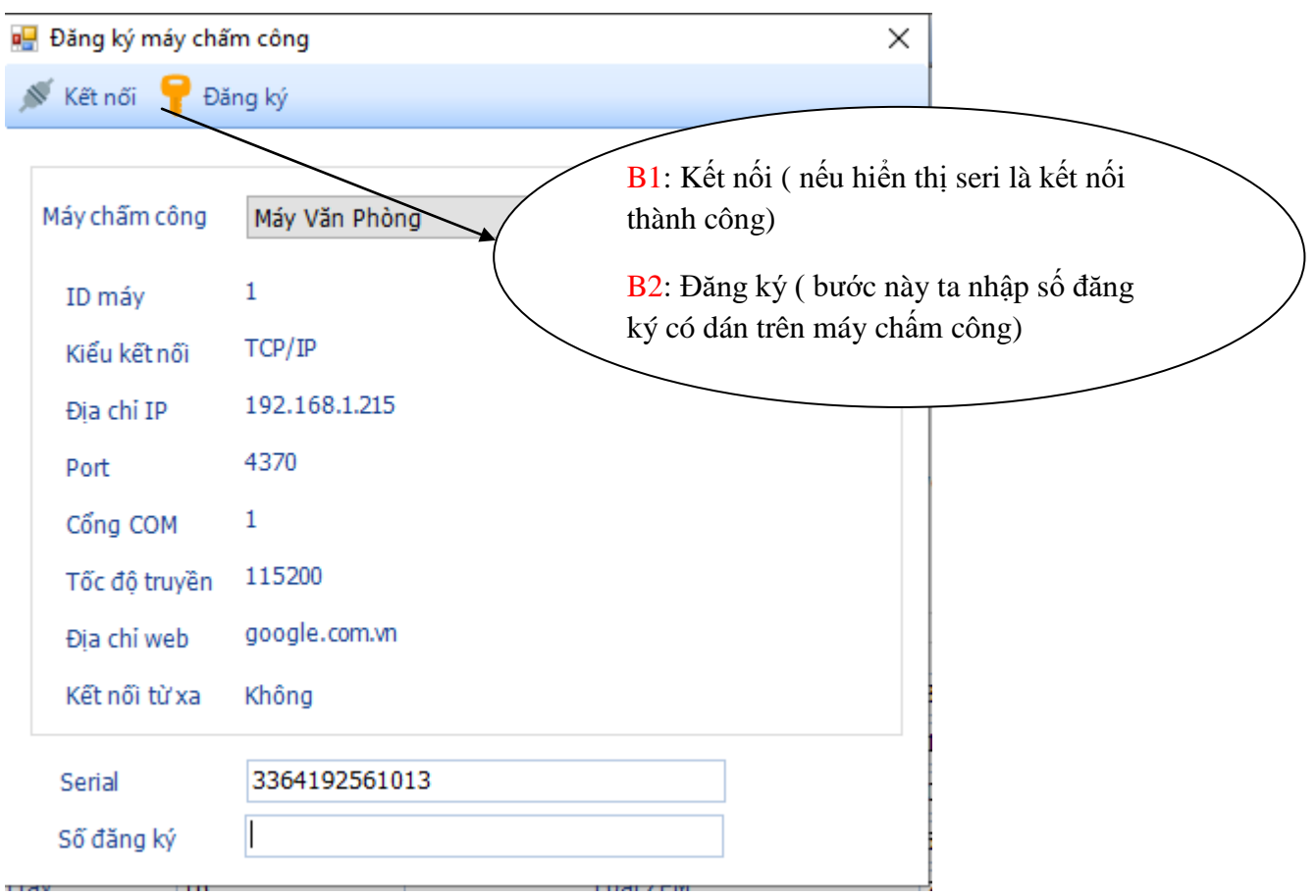

### <span id="page-3-0"></span>*1.1.3 TẢI NHÂN VIÊN TỪ MÁY CHẤM CÔNG VỀ PHẦN MỀM*

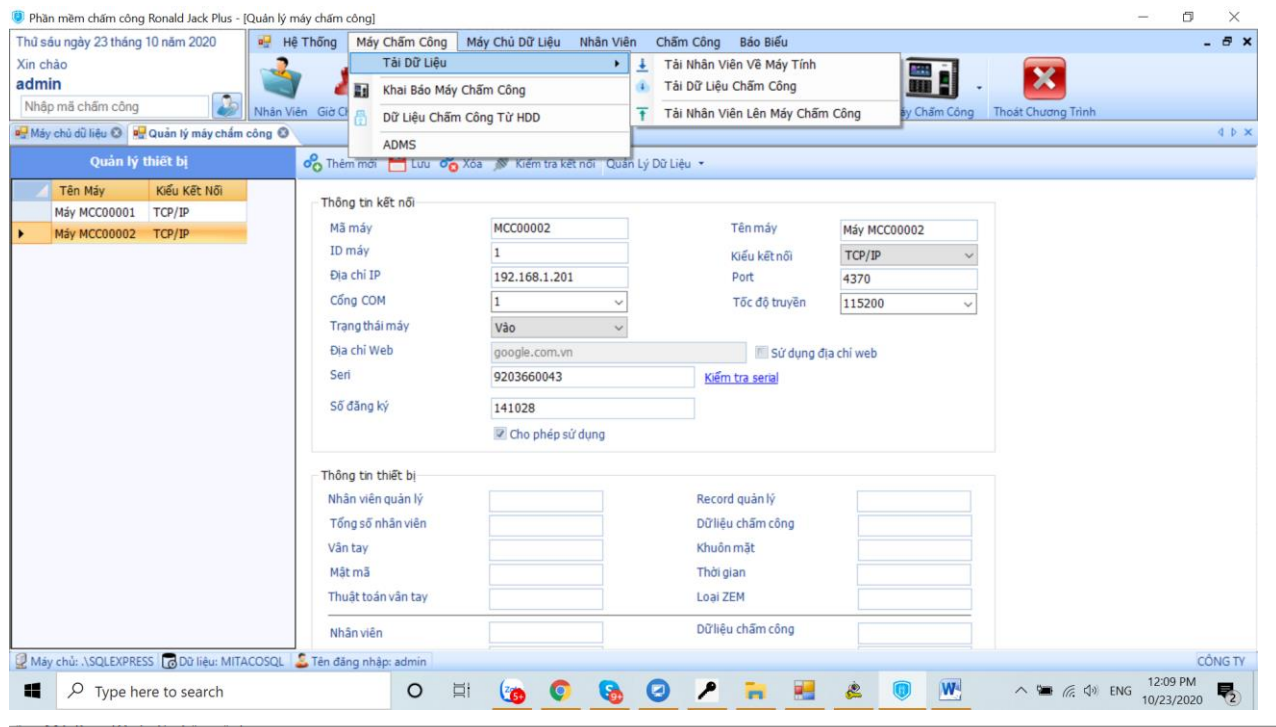

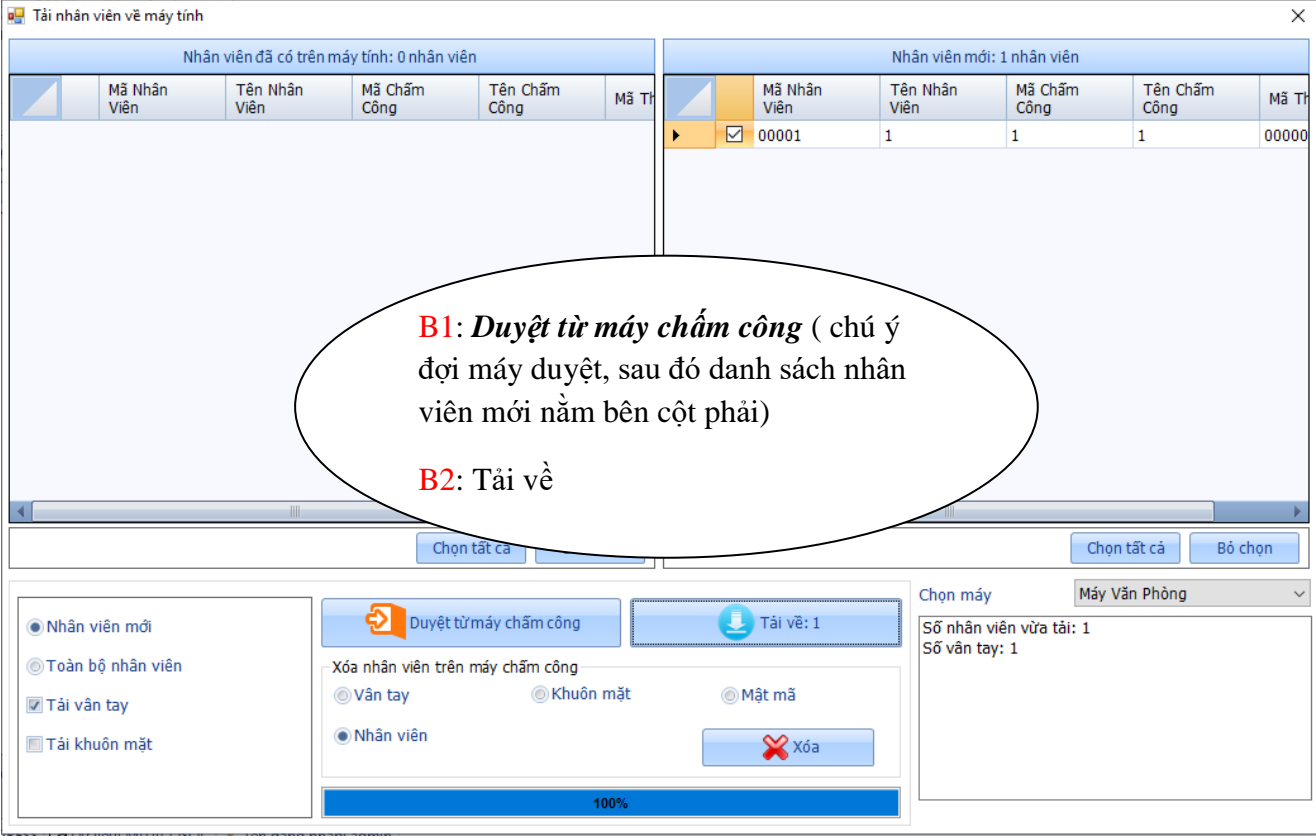

### <span id="page-4-0"></span>*1.1.4 TẢI DỮ LIỆU CHẤM CÔNG*

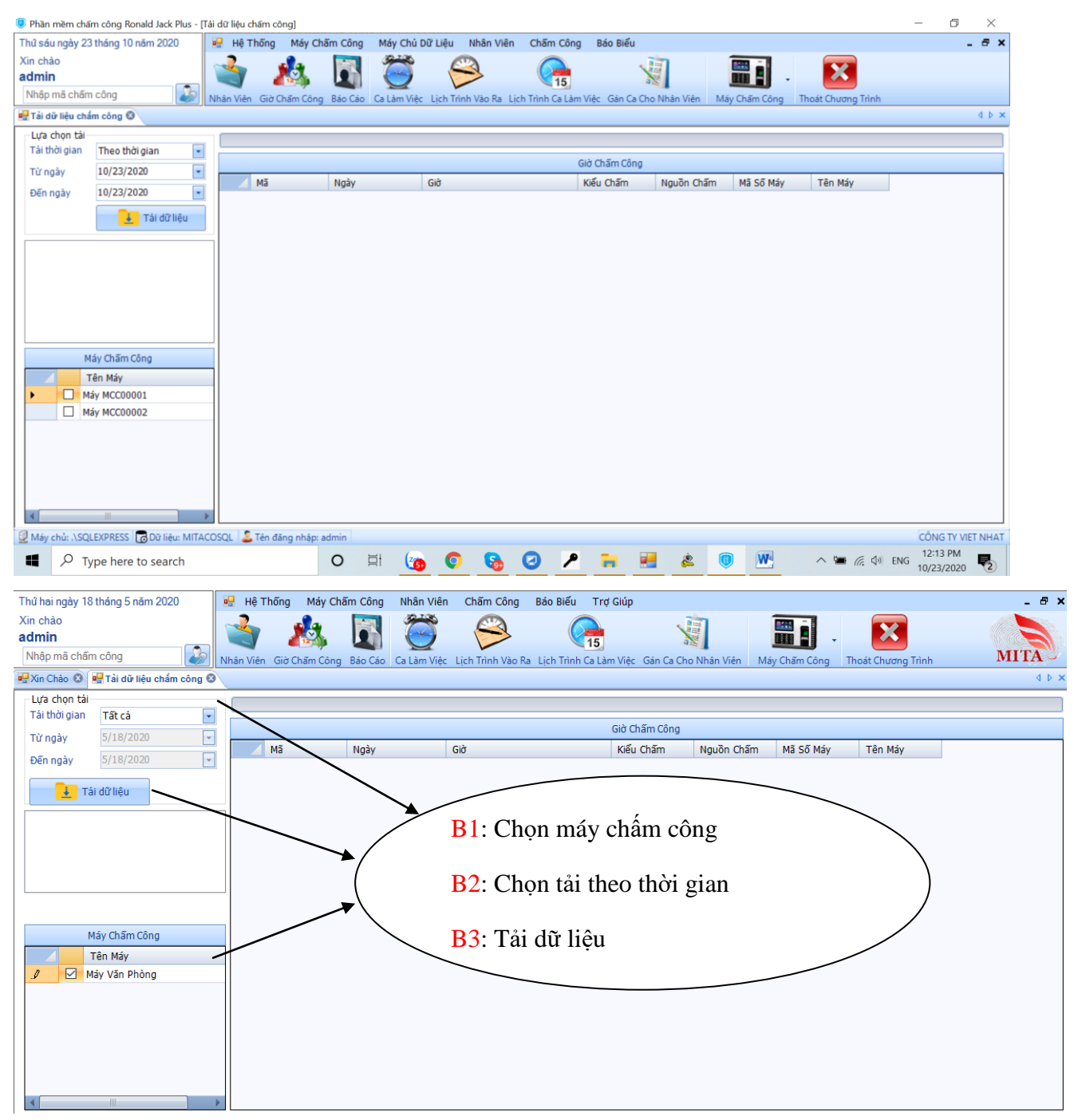

Sau khi tải thành công

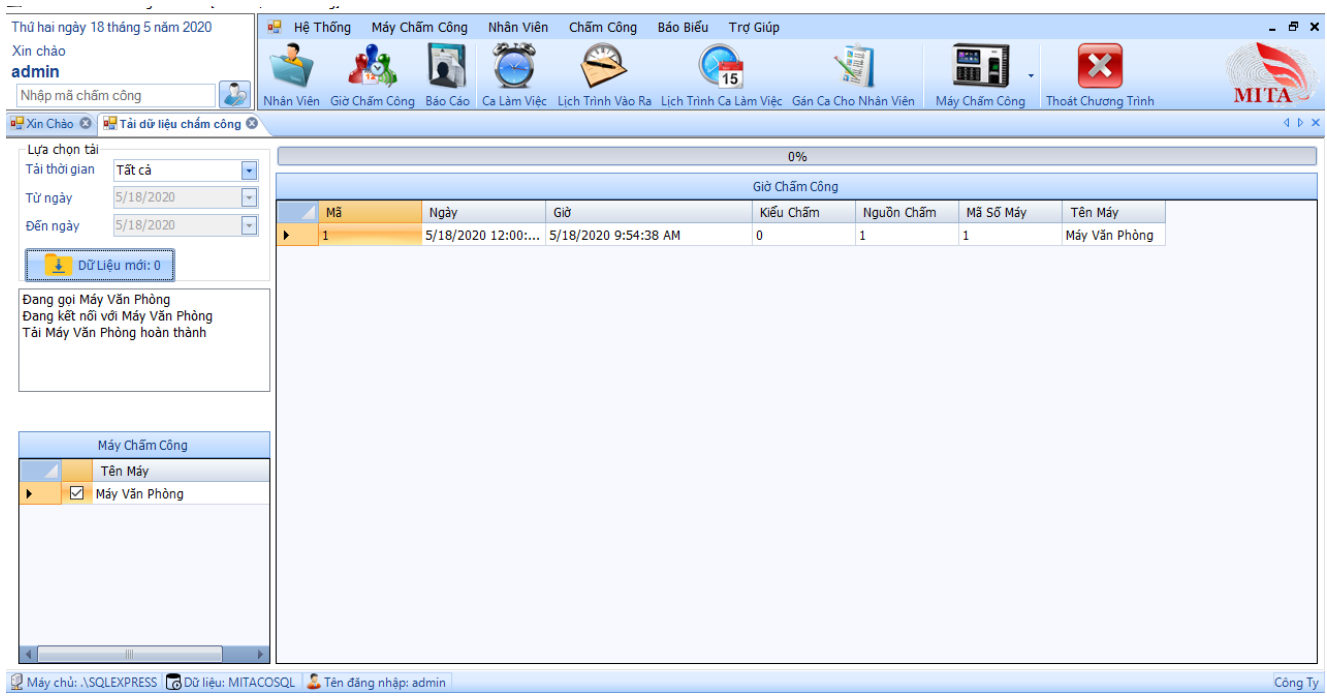

### <span id="page-5-0"></span>*1.1.5 TẢI NHÂN VIÊN TỪ PHẦN MỀM LÊN MÁY CHẤM CÔNG*

Mô tả: Chức năng này nhằm mục đích khi ta có 2 máy chấm công trở lên

- Ta chỉ cần đăng ký vân tay cho 1 máy.
- Tải nhân viên về phần mềm và chỉnh sửa tên
- Ta tải nhân viên và vân tay lên các máy còn lại

### **Chức năng này hỗ trợ người dùng không cần đăng ký vân tay khi có nhiều máy chấm công**

## <span id="page-6-0"></span>*1.2 TẢI DỮ LIỆU THÔNG QUA USB*

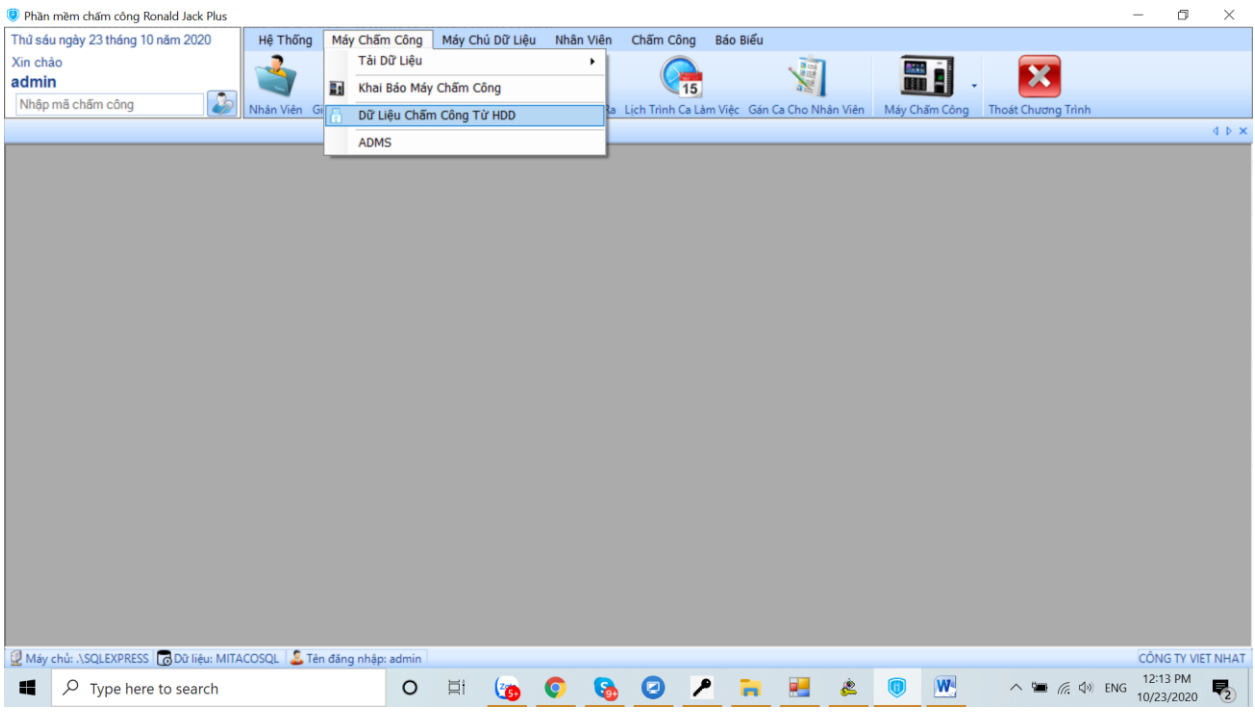

### <span id="page-6-1"></span>*1.2.1 TẢI NHÂN VIÊN TỪ USB VỀ PHẦN MỀM*

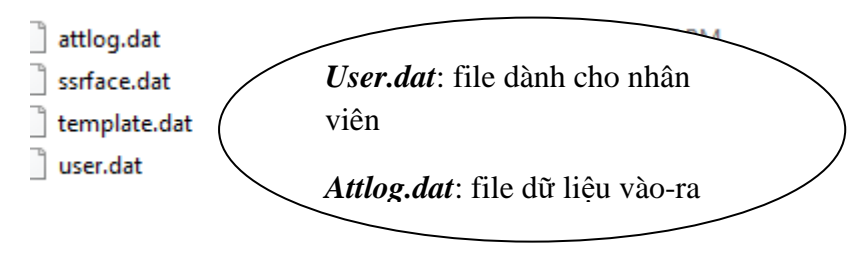

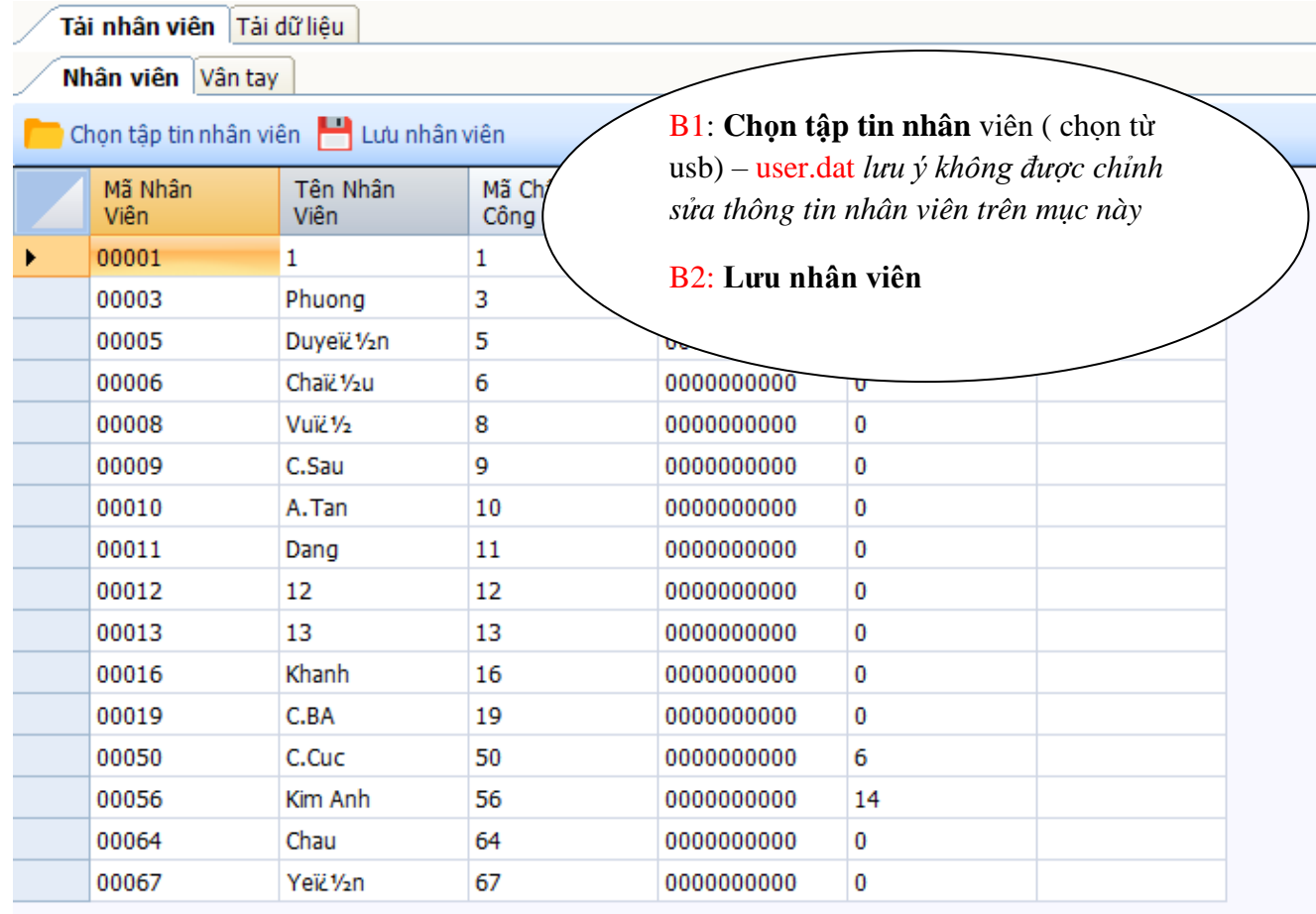

### <span id="page-7-0"></span>*1.2.2 TẢI DỮ LIỆU VÀO RA TỪ USB VÀO PHẦN MỀM*

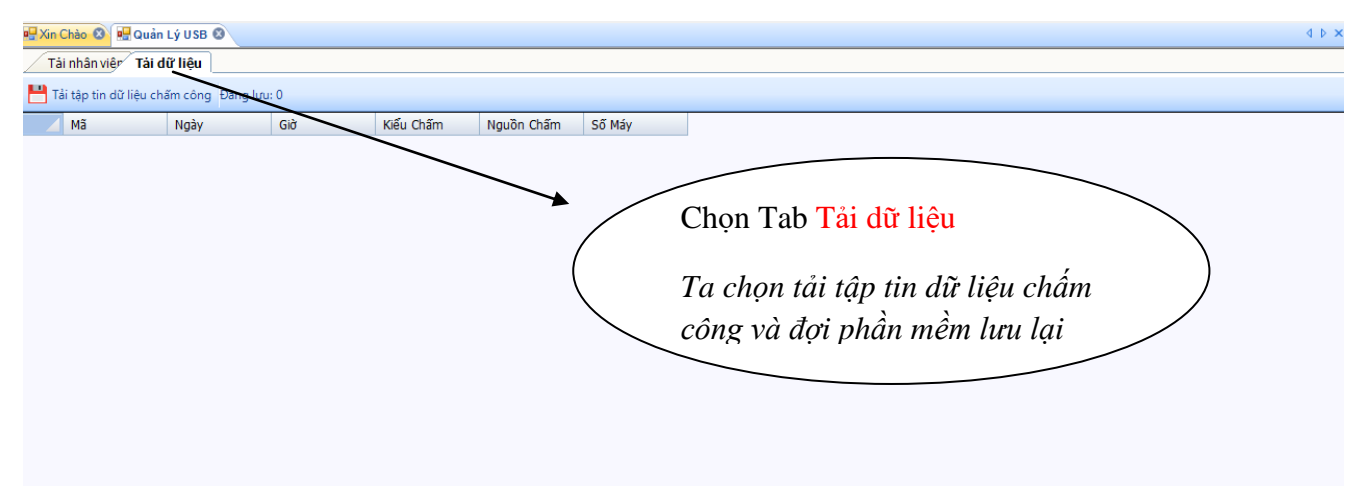

### <span id="page-7-1"></span>**PHẦN 2: HƯỚNG DẪN TÍNH CÔNG TRÊN RONAL JACK PRO**

Trên phần mềm chúng ta chú ý 4 mục này (*các chức năng này đã được tạo trong phần mềm*)

<span id="page-8-0"></span>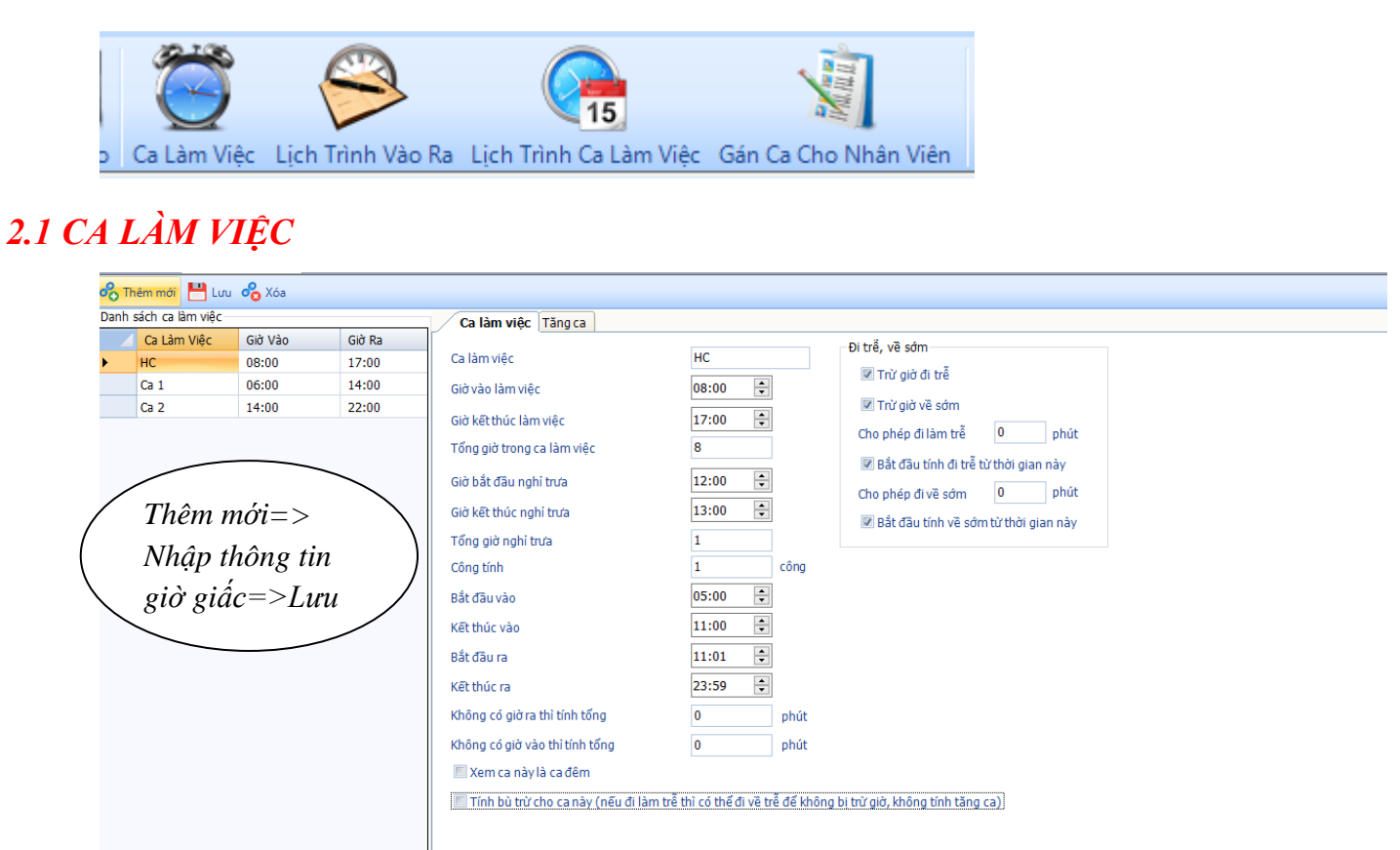

*Bắt đầu vào* và *Kết thúc vào* là khoảng thời gian để xác định ca làm việc.

 $\Box$ 

 $\blacksquare$ 

- *Từ 05:00 đến 08:00* là khoảng thời gian nhân viên đi làm *đúng giờ*.
- *Từ 08:01 đến 11:00* là khoảng thời gian nhân viên đi làm *trễ giờ* .
- *Trước 05:00 và sau 11:00* là khoảng thời gian *không xác định ca* làm việc

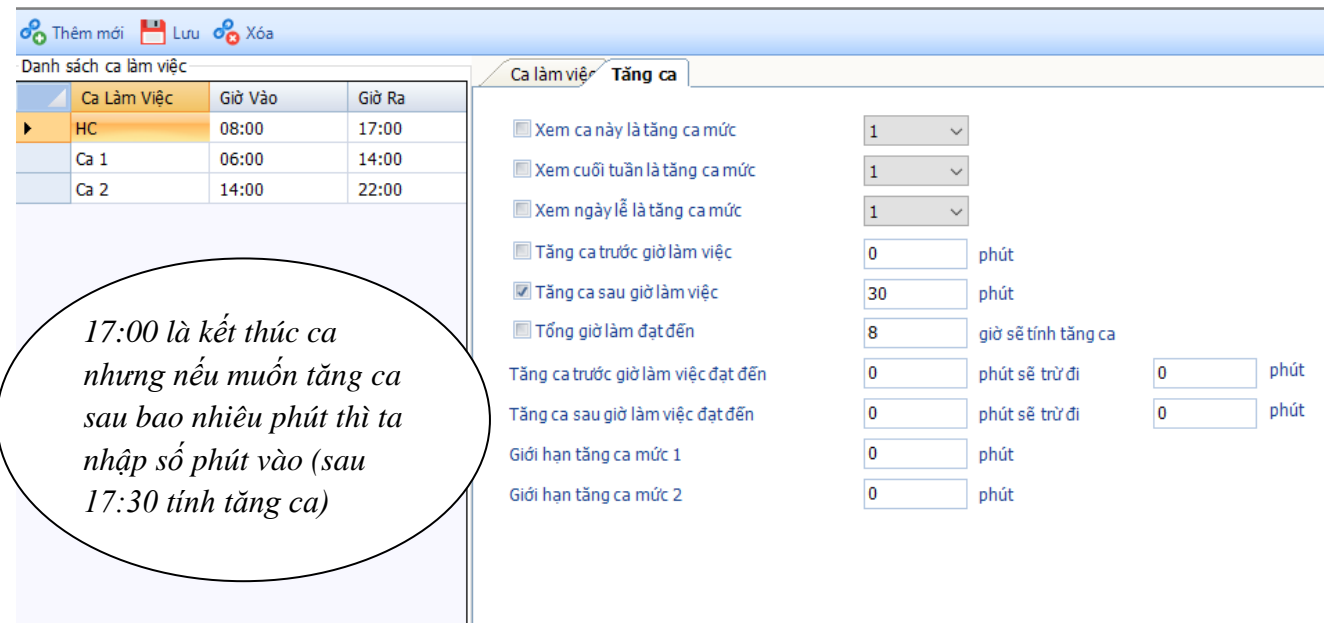

#### <span id="page-9-0"></span>*2.2 LỊCH TRÌNH VÀO RA*

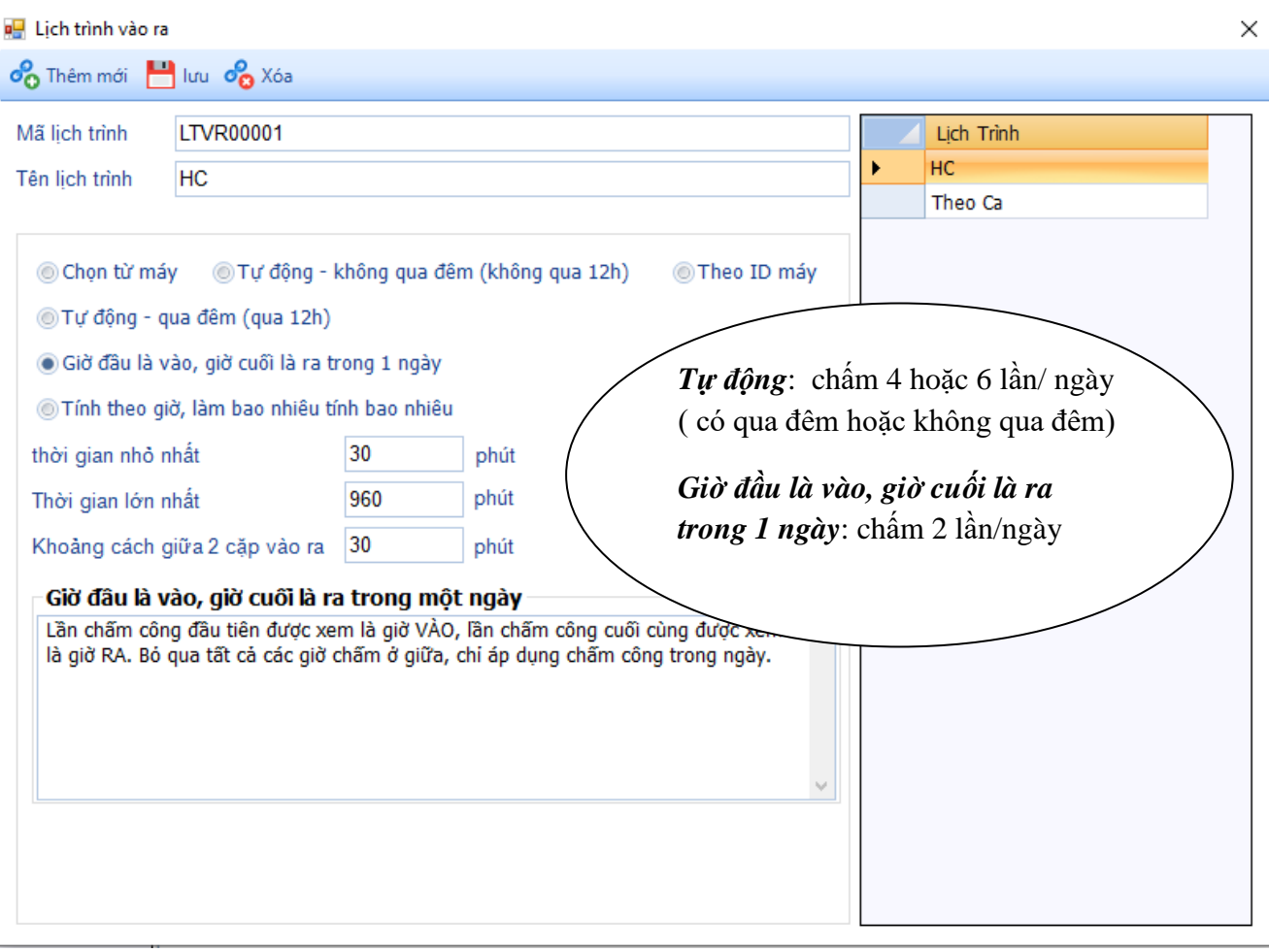

### <span id="page-9-1"></span>*2.3 LỊCH TRÌNH CA LÀM VIỆC*

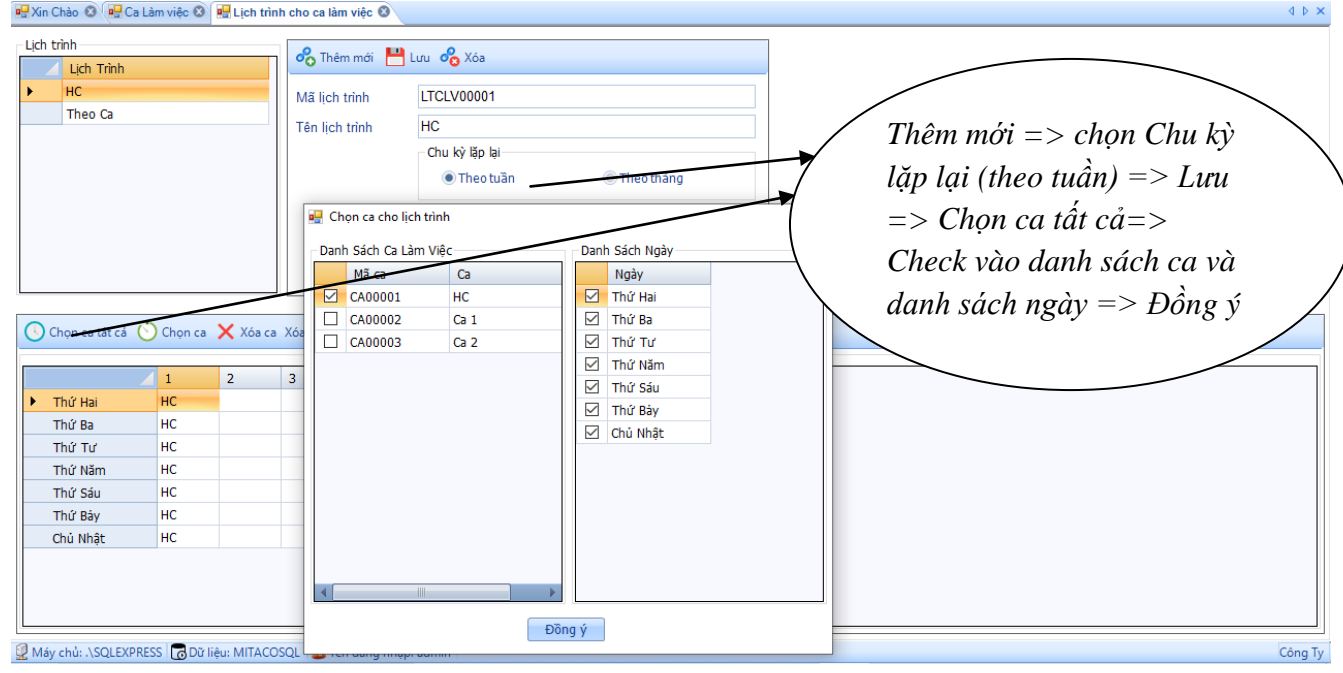

#### <span id="page-10-0"></span>*2.4 GÁN CA NHÂN VIÊN*

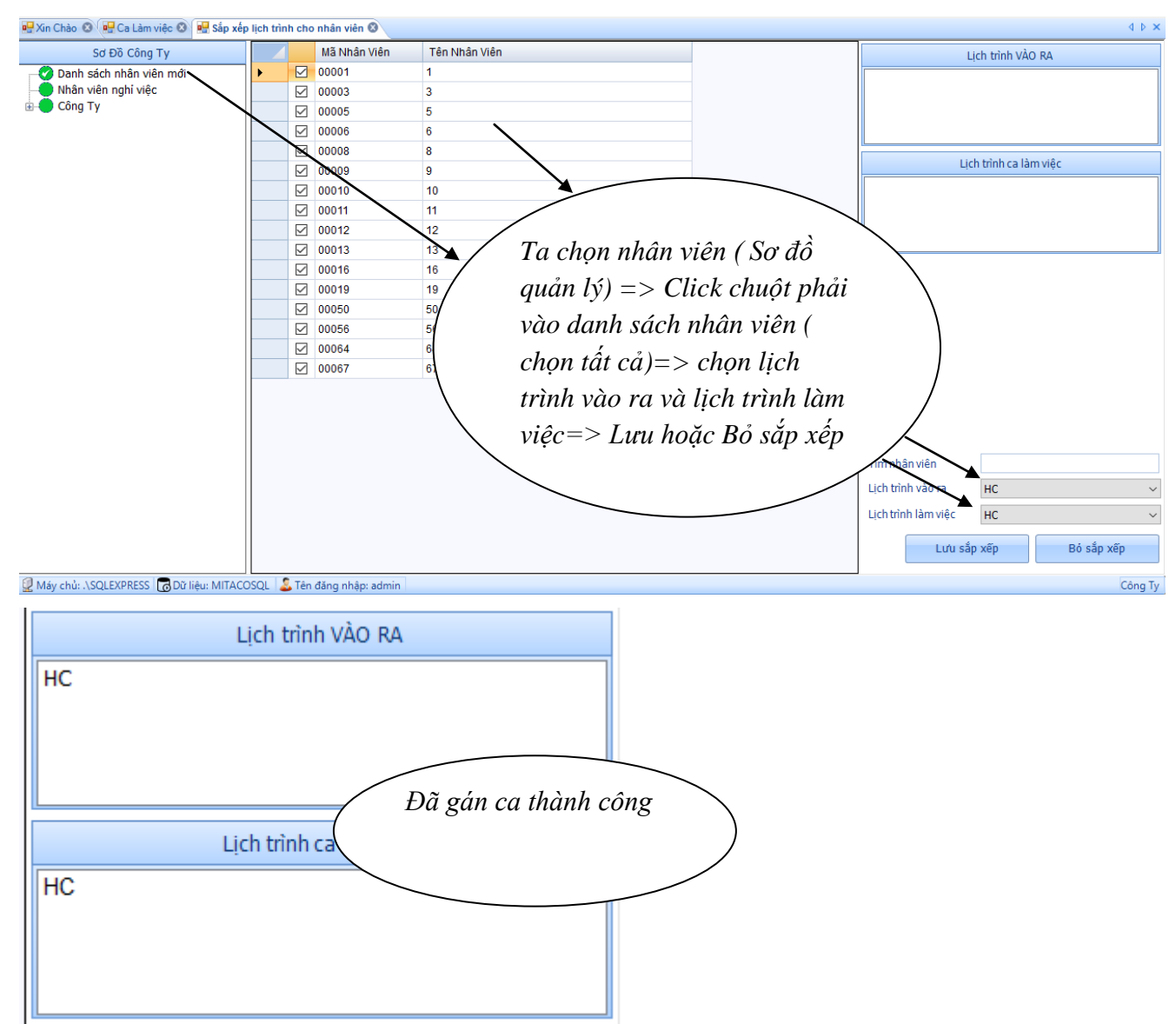

### <span id="page-10-1"></span>PHẦN 3: MỘT SỐ VẤN ĐỀ KHÁCH HÀNG HAY MẮC PHẢI

#### <span id="page-10-2"></span>*3.1 KHÔNG VÀO ĐƯỢC PHẦN MỀM +TẢI DỮ LIỆU TỪ MÁY CHẤM CÔNG TREO*

Ta lên web **[http://ronaldjackvietnam.vn](http://ronaldjackvietnam.vn/)** trong mục download

*Download và giải nén và chú ý tắt phần mềm*offline SDK 6.3.1.37 32bit X86 Trang 11

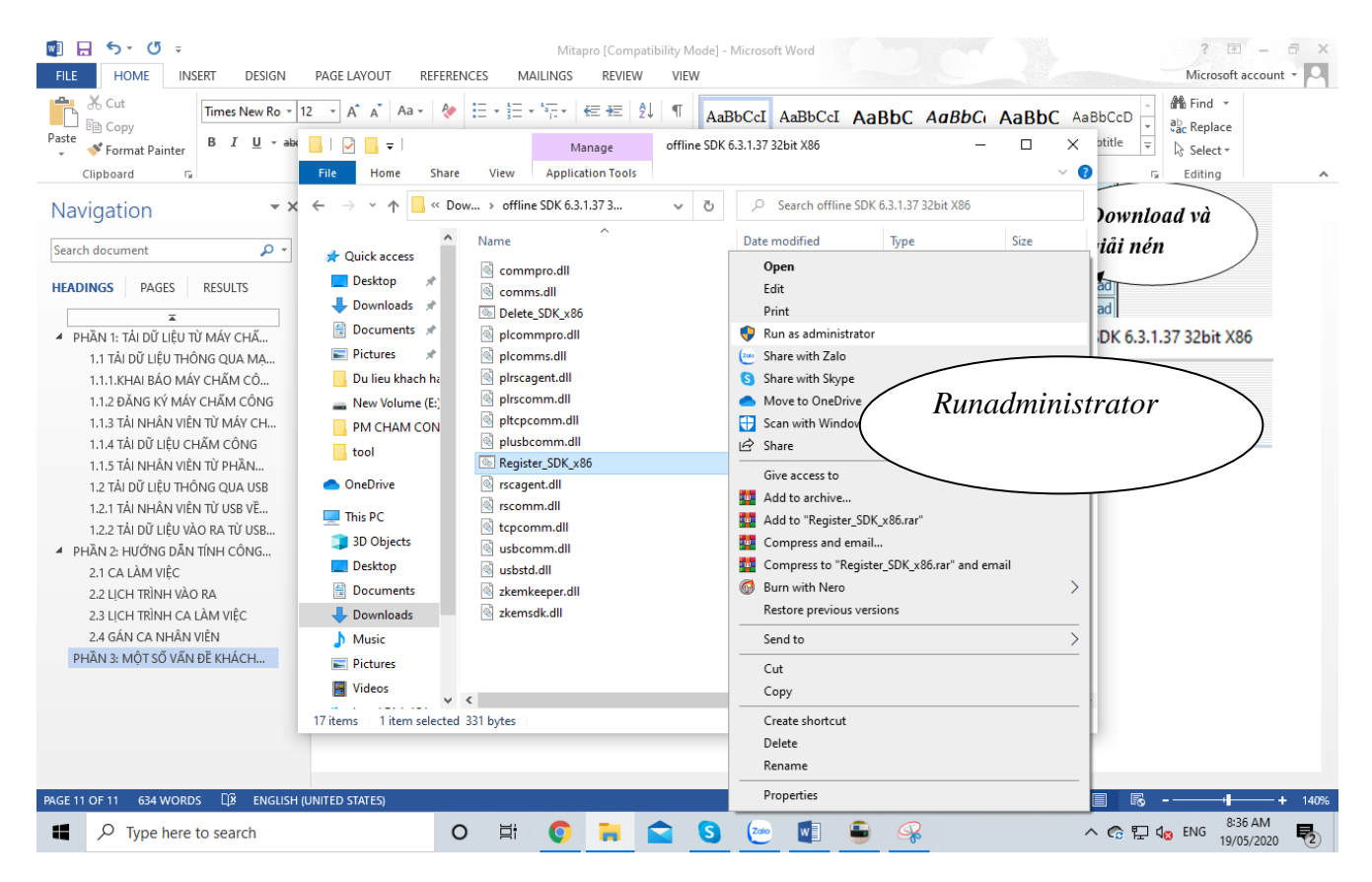

### <span id="page-11-0"></span>*3.2 LỖI DATE TIME*

#### Ta vào *control panel*

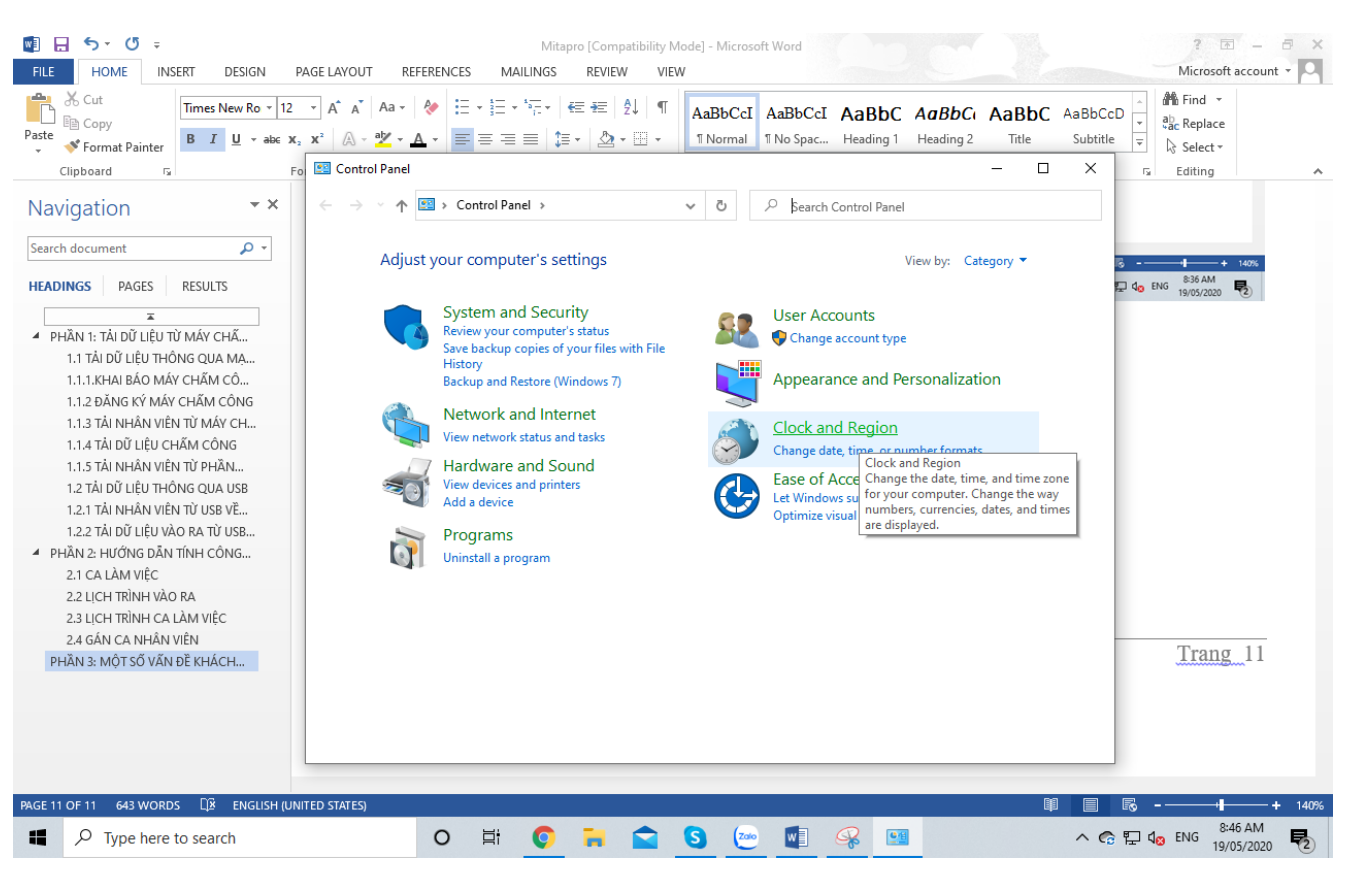

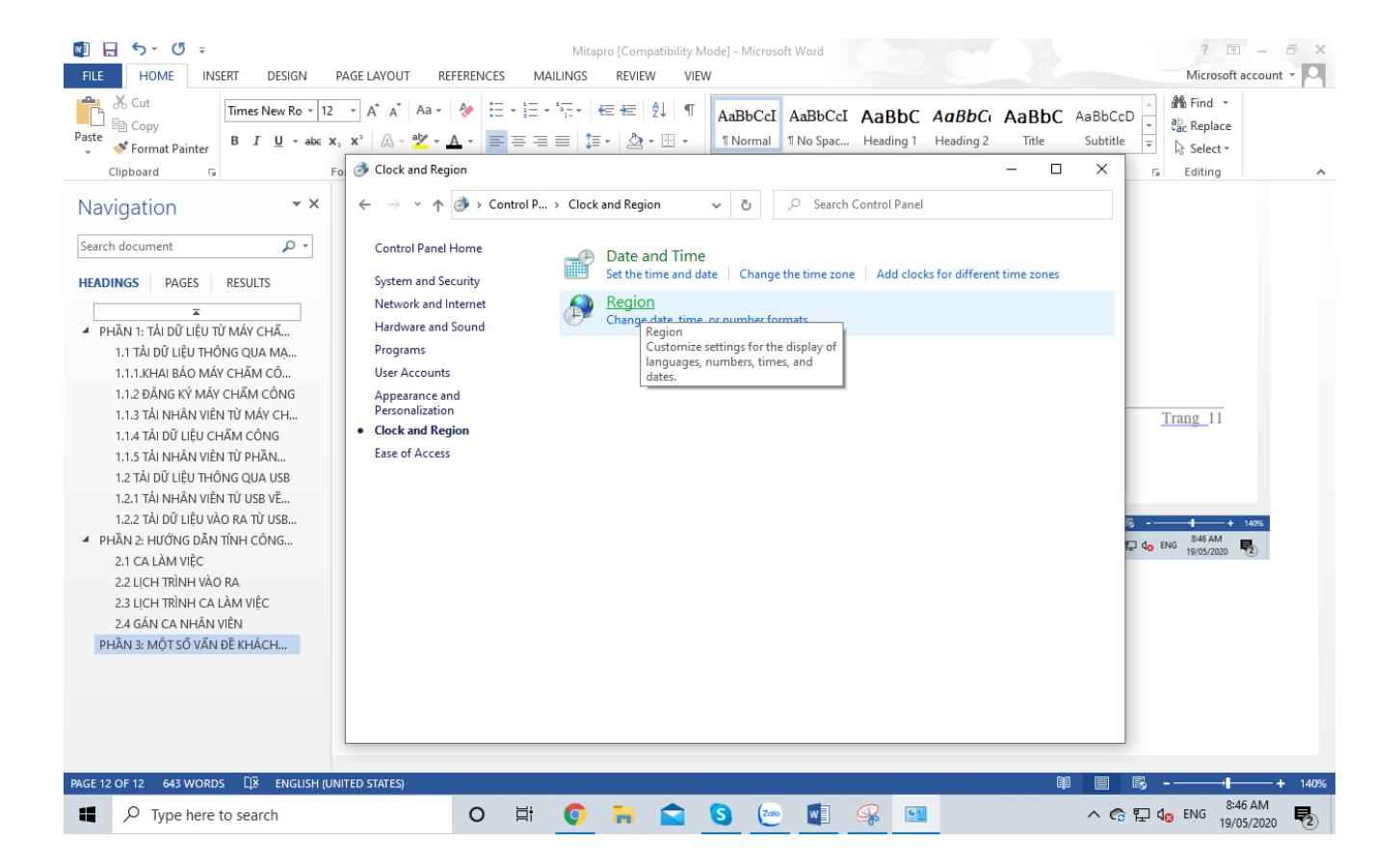

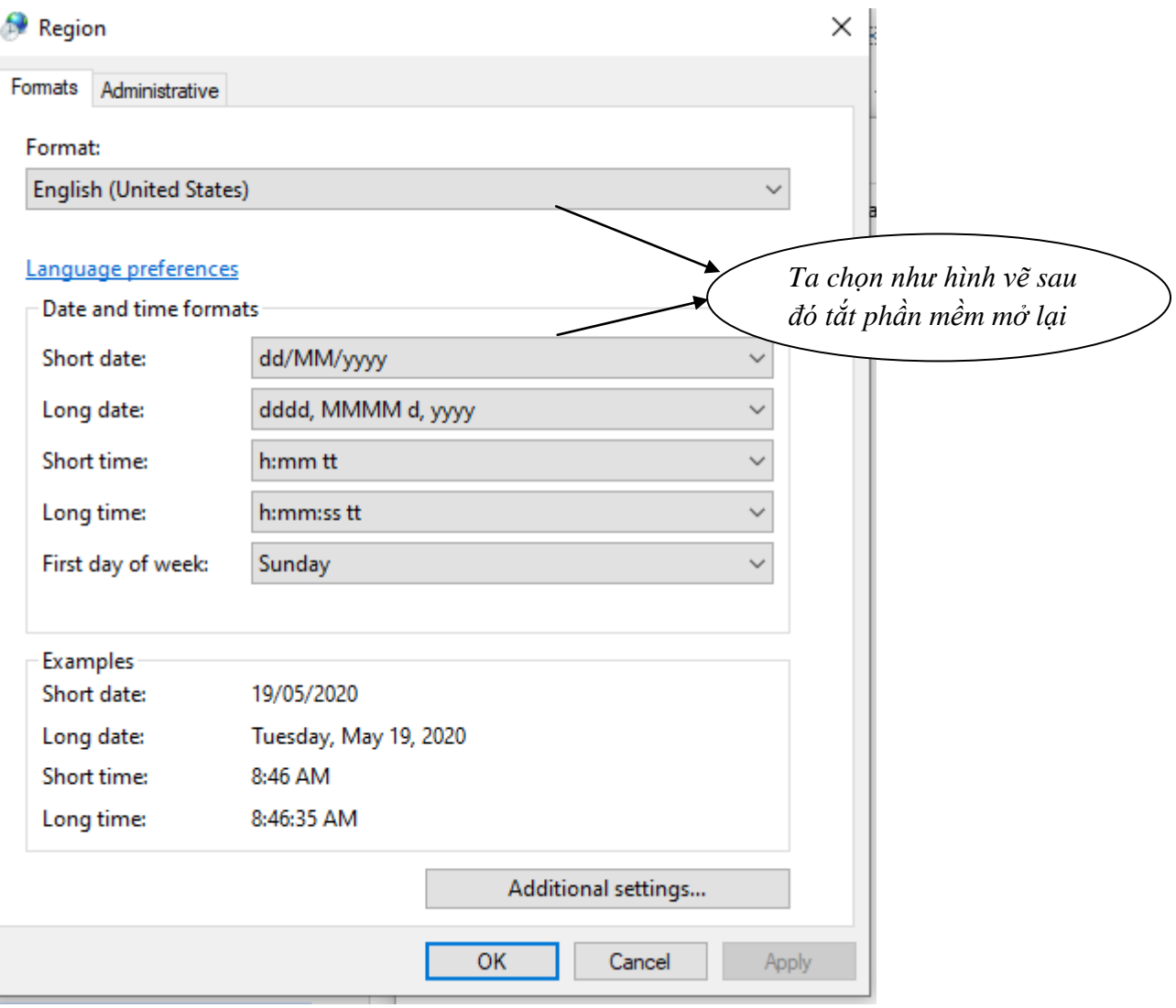

### <span id="page-14-0"></span>3.3 LỐI SAI ĐỊNH DẠNG GIỜ PHÚT GIÂY

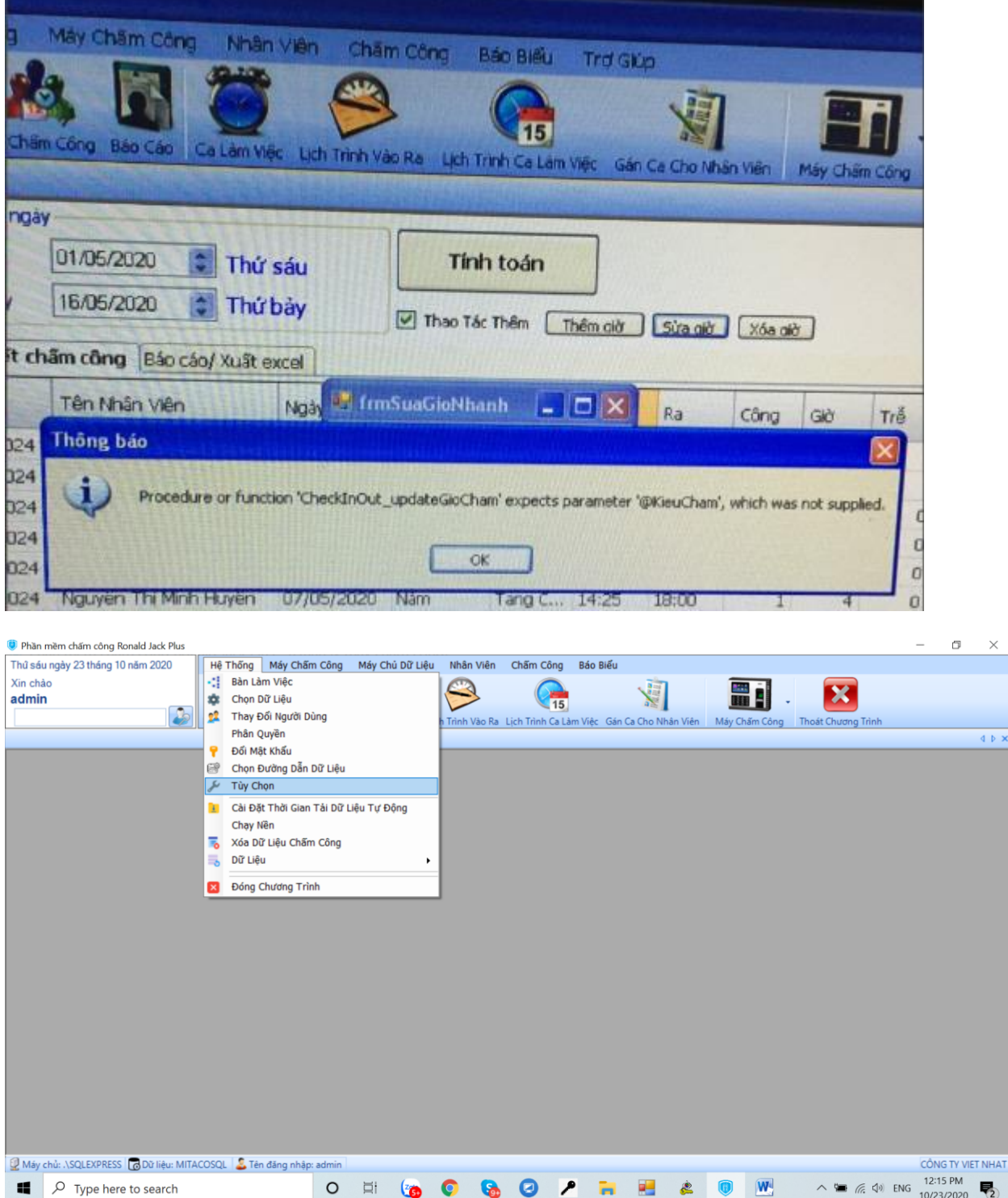

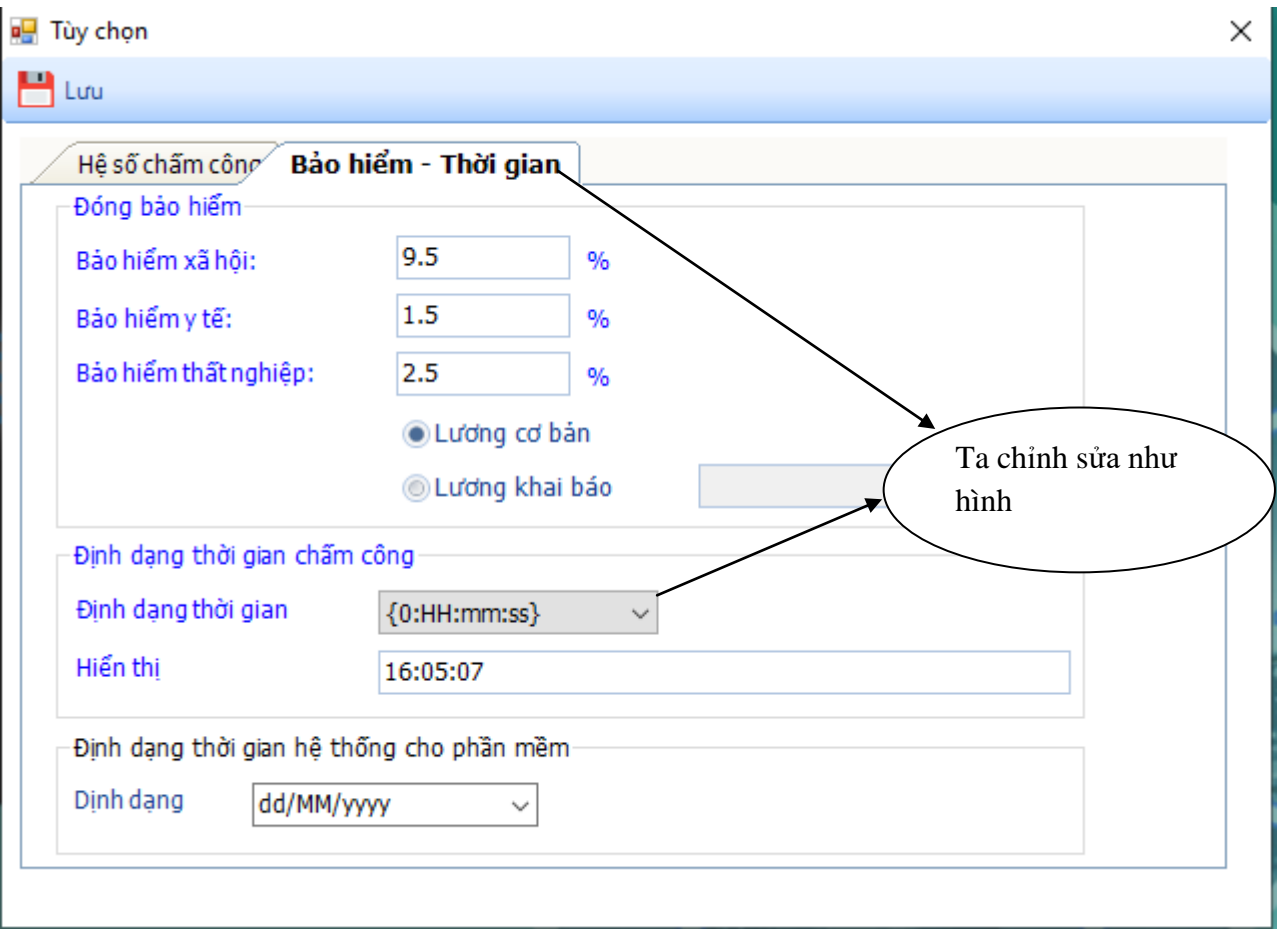

### <span id="page-15-0"></span>*3.4 LỖI KHÔNG TÍNH ĐƯỢC CÔNG*

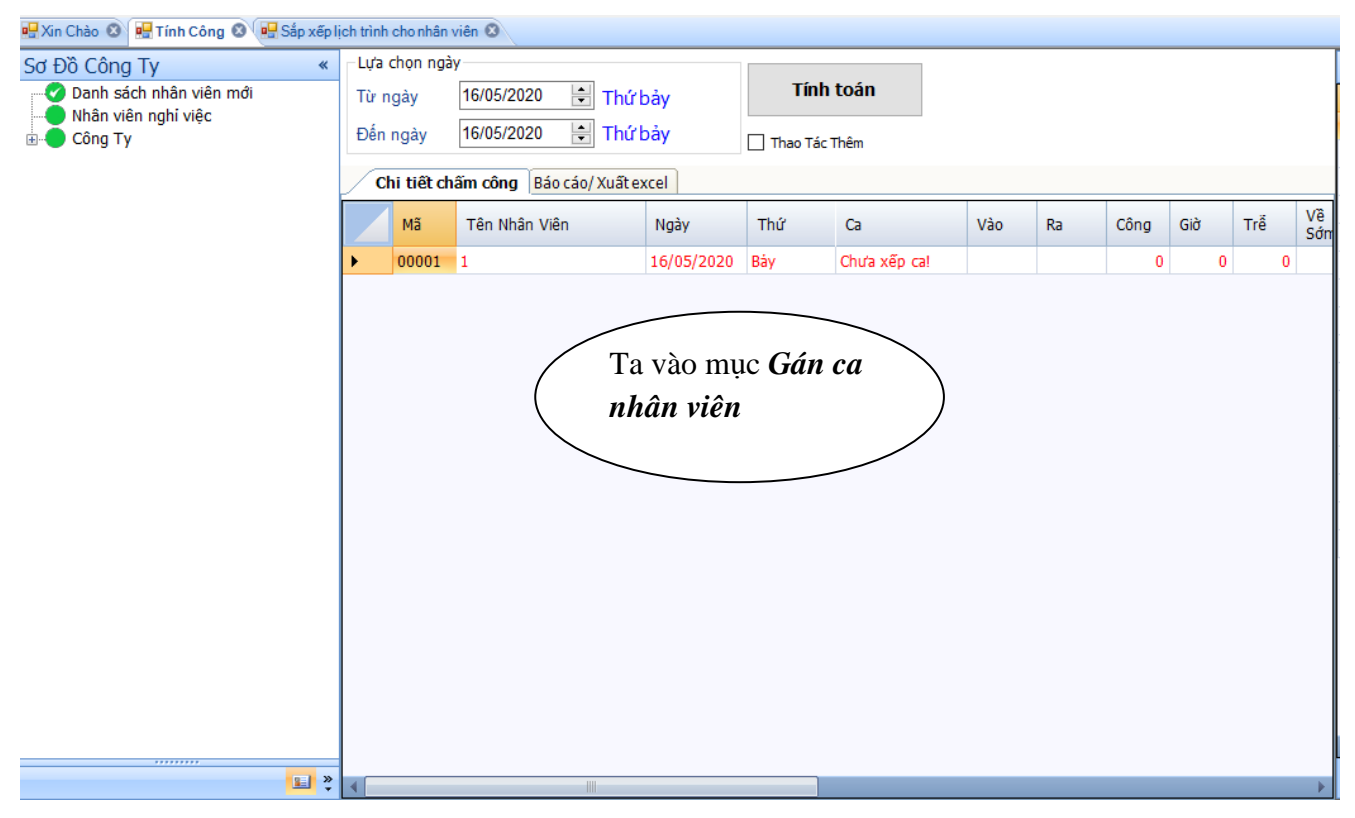

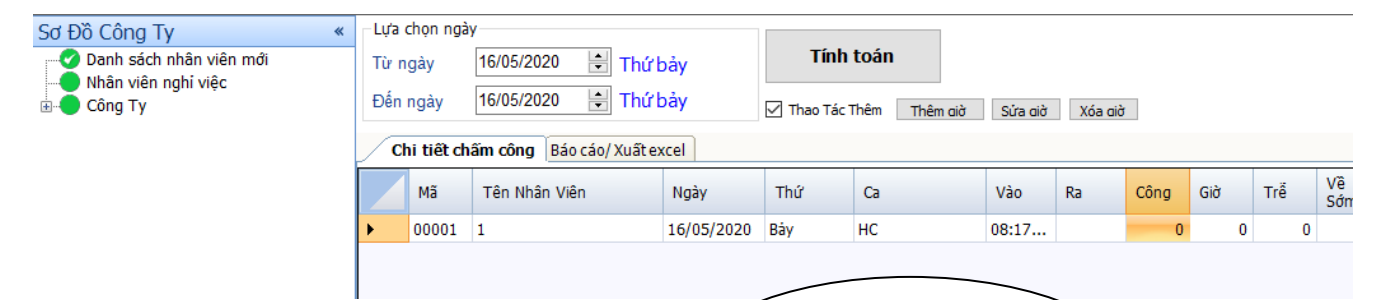

*Nhân viên chấm thiếu giờ ra và ngược lại ( nếu không có giờ vào)*